## **INSTITUTO DE CARDIOLOGIA FUNDAÇÃO UNIVERSITÁRIA DE CARDIOLOGIA BIBLIOTECA CARLOS FAGUNDES DE MELLO**

Elaborado pela Bibliotecária Marlene Tavares

## **DESCUBRA A CLASSIFICAÇÃO QUALIS DA REVISTA**

**Qualis-Periódicos O que é?**

O Qualis-Periódicos é um sistema usado para classificar a produção científica dos programas de pós-graduação no que se refere aos artigos publicados em periódicos científicos. Tal processo foi concebido para atender as necessidades específicas do sistema de avaliação e é baseado nas informações fornecidas por meio do aplicativo Coleta de Dados. Como resultado, disponibiliza uma lista com a classificação dos veículos utilizados pelos programas de pós-graduação para a divulgação da sua produção.

Localize ["QUALIS SUCUPIRA"](https://sucupira.capes.gov.br/sucupira/public/consultas/coleta/veiculoPublicacaoQualis/listaConsultaGeralPeriodicos.jsf)

[https://sucupira.capes.gov.br/sucupira/public/consultas/coleta/veiculoPublicacaoQu](https://sucupira.capes.gov.br/sucupira/public/consultas/coleta/veiculoPublicacaoQualis/listaConsultaGeralPeriodicos.jsf) [alis/listaConsultaGeralPeriodicos.jsf](https://sucupira.capes.gov.br/sucupira/public/consultas/coleta/veiculoPublicacaoQualis/listaConsultaGeralPeriodicos.jsf)

Escolha as opções desejadas:

- a) classificação de periódicos;
- b) área de avaliação: ex.: psicologia, nutrição etc. (mais de uma área, clique no sinal de **+)**;
- c) indique qual a classificação que desejas: A, B ou C;
- d) clique em consultar.

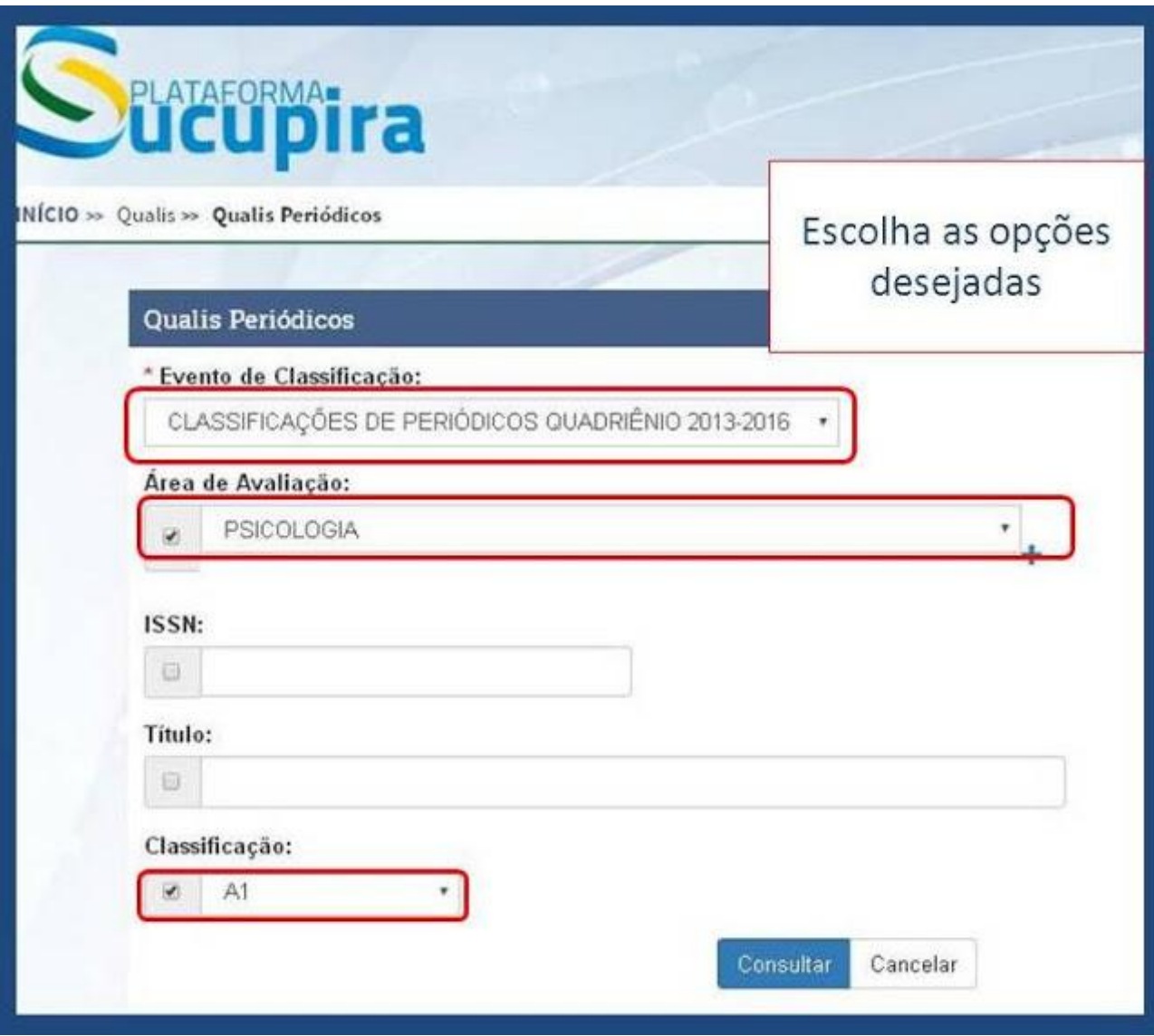

Escolha a revista do seu interesse.

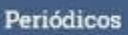

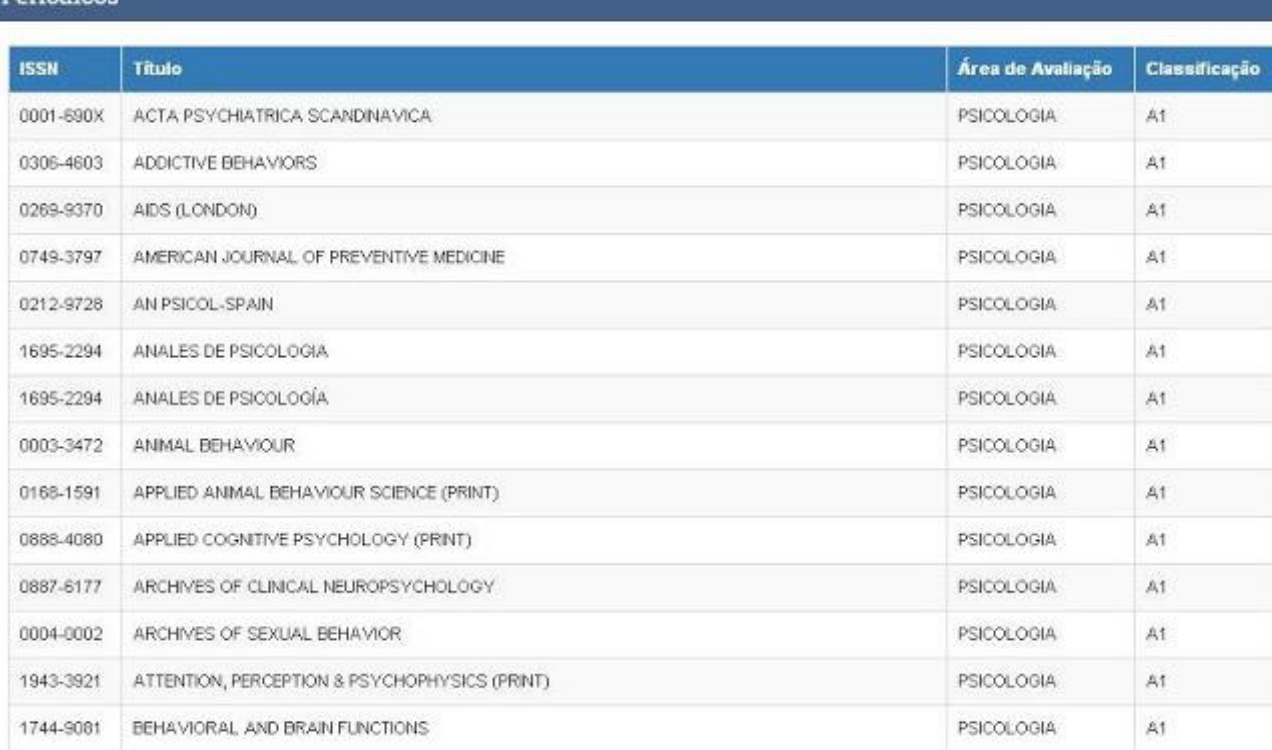

## **Para obter a lista completa em Excel**

1.Selecione Evento de Classificação: 2013-2016 (data mais atual)

2.Planilha: Deixe a área de avaliação, ISSN, título e classificação sem preenchimento e clique em consultar.

3.Essa opção gerará uma planilha Excel (olhe bem abaixo depois de "Consultar" em "Arquivo de classificações"). É só clicar nela para fazer o download.

4.Depois de baixá-la, ao abri-la poderá aparecer uma mensagem "deseja abrir agora?" Clique em sim.

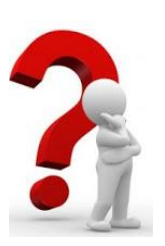

## **DÚVIDA:**

Em caso de dúvidas, procure a Bibliotecária Marlene Tavares na Biblioteca, por telefone ou e-mail: [marlene.biblio@cardiologia.org.br](mailto:marlene.biblio@cardiologia.org.br)